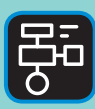

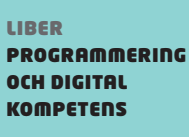

# Extramaterial till Matematik Y

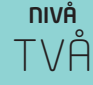

# Algebra

**MATEMATIK** 

# ELEV

Det finns många olika programmeringsspråk. Ett av dem är Python, som du ska få bekanta dig med i den här uppgiften.

I den här övningen kommer du få rita med Turtle. Du kommer att få testa, tolka och skriva egen kod samt använda loopar.

#### **SYFTE**

Syftet med övningen är att Du ska

- få bekanta dig med programmeringsspråket Python3.
- lära dig att använda en editor för att skriva program.
- få erfarenhet av att rita med Turtle.
- testa, tolka och skriva egen kod.
- förstå varför och hur man använder sig av loopar.

#### **REDOVISNING/BEDÖMNING**

Du lämnar in din kod till din lärare.

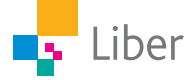

# **DEL 1:** Python, en introduktion

För att skriva och köra program i Python 3 på din dator kan du ladda ned och installera Python tillsammans med en så kallad editor. Allt detta finns gratis på webbplatsen www.python.org.

Installera aldrig Python eller andra program om du inte först har tillåtelse från datorns ägare.

Om man inte vill eller kan installera något på sin dator, finns det webbsidor där man kan arbeta med Python direkt i webbläsaren. Exempel på sådana sidor är repl.it och trinket.io. Du kan använda dem båda genom att skaffa ett konto. Då kan du även spara dina projekt. Fördelen med repl.it är att du kan envända editorn utan konto också.

repl.it/languages/python3

#### **Repl.it:**

Gå in på repl.it/languages/python3.

Då öppnas följande fönster:

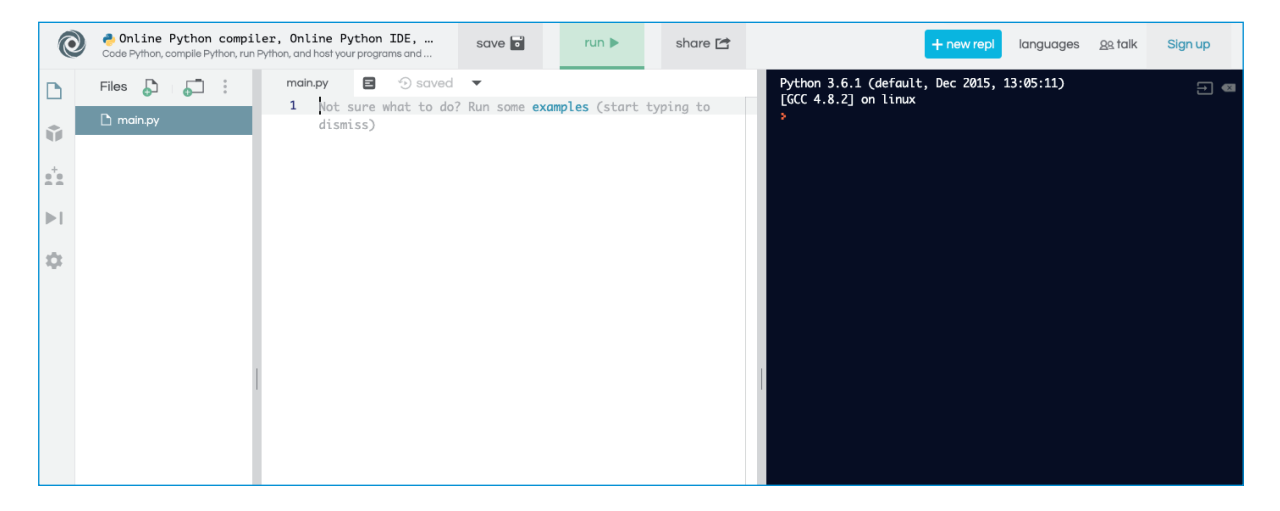

I mitten finns själva *editorn*. Där skriver du ditt program. När du är färdig klickar du på "Run".

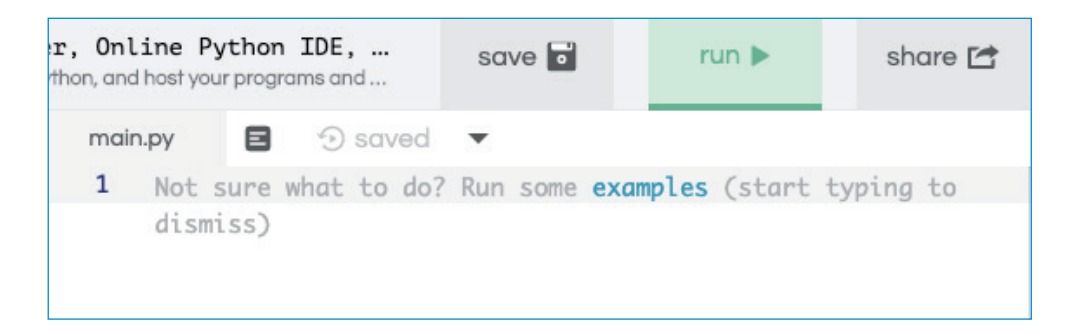

Då körs/visas ditt program i det högra fönstret.

För att kunna använda Turtle behöver du börja med att klicka på "+new repl" uppe i det högra hörnet.

Välj "Python (with turtle)" i listan som öppnas och klicka sedan på "Create repl".

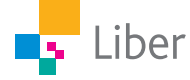

I editorn finns en inbyggd funktion som innebär att den gissar vad du tänker skriva och ger förslag. När man är ovan programmerare är den funktionen mest förvirrande så vi börjar med att stänga av den:

Välj settings (kugghjulet) och sedan "Code intelligence". Markera "disabled".

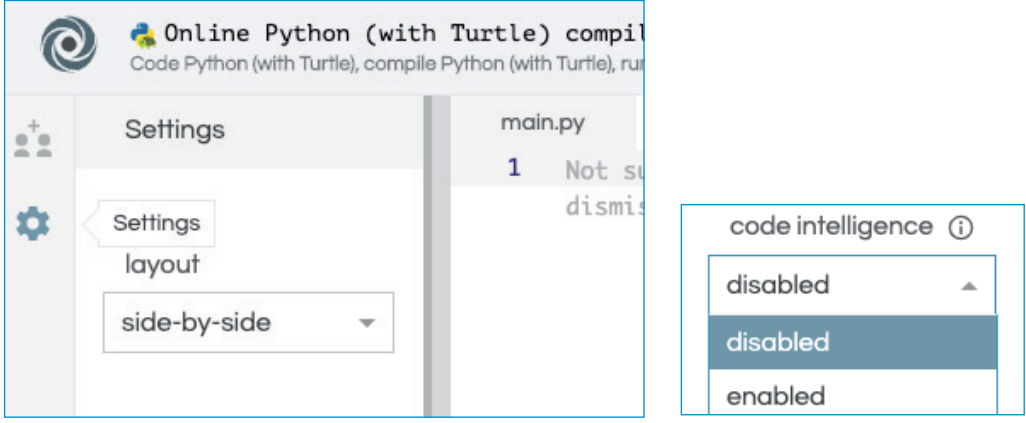

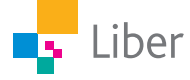

### **DEL 2:** Python with turtle, loopar

#### **SKRIV IN FÄRDIG KOD MED LOOPAR – UPPGIFT A**

**1.** Börja med att importera biblioteket Turtle genom att skriva "from turtle import \*" i fönstret till vänster.

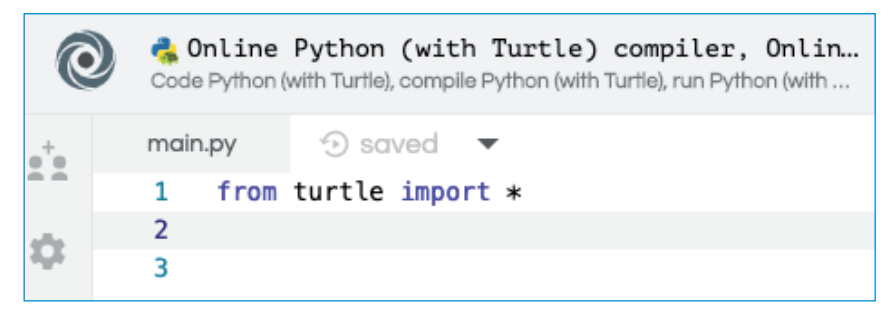

OBSERVERA: Så länge du arbetar med Turtle i Python måste den första raden stå kvar.

**2.** Byt rad genom att trycka på "Enter". Skriv sedan in följande kod:

```
forward(100)
right(90)
forward(100)
right(90)
forward(100)
right(90)
forward(100)
right(90)
```
Klicka på "Run". Vad sker?

- **3.** Vad betyder de olika delarna av din kod?
- **4.** Ändra koden till:

```
for i in range(4):
 forward(100)
right(90)
```
NOTERA att de två sista raderna ska starta längre in. Dit kommer du genom att trycka på "tab".

- **5.** Klicka på "Run". Vad händer?
- **6.** Vad betyder de olika delarna av din kod?
- **7.** Vad tror du händer om du byter ut "for i in range(4):" mot "for i in range $(3)$ :"?
- **8.** Testa.
- **9.** Du har nu skrivit en så kallad "loop". Varför använder man loopar, tror du?

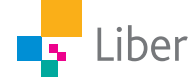

#### **SKRIV EGEN KOD MED LOOPAR – UPPGIFT B**

- **1.** Skriv ett program, som innehåller en loop och som ritar upp en liksidig triangel med sidan 200 pixlar. (Talet inom parentes efter "forward" anger antalet pixlar).
- **2.** Vad, tror du, händer om du byter ut kommandot "right" mot "left" och kommandot "forward" mot "backward"?
- **3.** Ändra koden och testa!
- **4.** Skriv ett program, som innehåller en loop och som ritar upp en rektangel med basen 300 pixlar och höjden 100 pixlar.

#### **SKRIV KOD MED EN LOOP I EN LOOP – UPPGIFT C**

Nu ska vi skriva in en loop i en loop. För att tala om vad som ingår i varje loop flyttar man in koden ett steg genom att klicka på "Tab-tangenten".

Koden nedan innehåller två loopar.

Den första loopen "for i in range(2):" innehåller den gulmarkerade koden.

```
for i in range(2):
     for i in range(4):
           forward(200)
           left(90)
```
Medan den andra loopen, "for i in range(4):" innehåller den grönmarkerade koden:

```
for i in range(4):
     forward(200)
     left(90)
```
**1.** Skriv in koden:

```
for i in range(2):
       for i in range(4):
             forward(200)
             left(90)
```
- **2.** Klicka på "Run". Vad händer?
- **3.** Lägg till koden "speed (8)". Observera att den måste skrivas in innan loopen, eftersom koden läses uppifrån och ned.

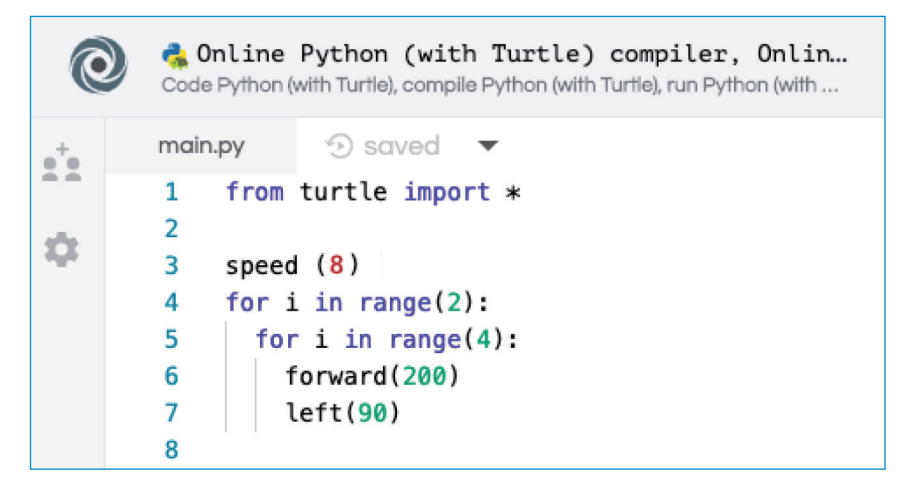

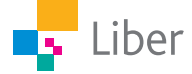

- **4.** Tolka koden. Vad betyder de olika looparna?
- **5.** Skriv in koden:

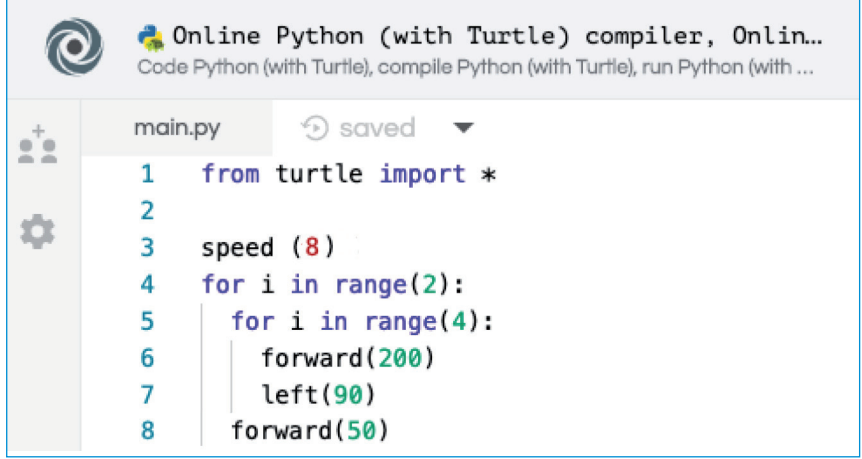

- **6.** Klicka på "Run". Vad händer?
- **7.** Ändra koden så att följande bild ritas upp:

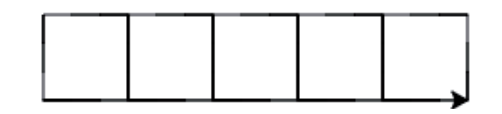

**8.** Ändra koden igen så att följande bild ritas upp:

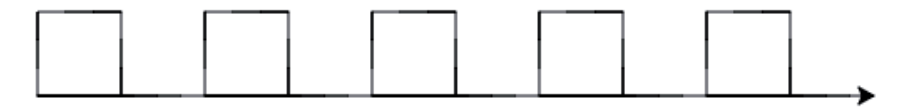

**9.** För att kunna rita följande bild behöver man "lyfta pennan". Det gör man med kommandot "up()". För att sätta ned pennan igen skriver man "down()".

Men var ska dessa kommandon skrivas in? Tips: Hur skulle du gjort om du skulle rita figuren med hjälp av papper och penna?

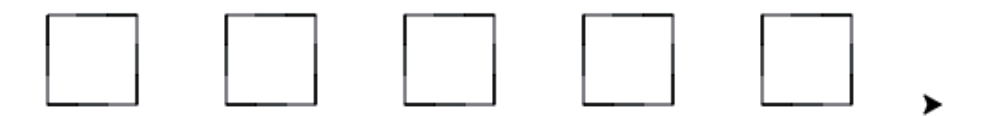

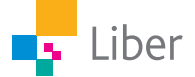

#### **UTMANING – UPPGIFT D**

**1.** Skriv ett program som ritar en figur som liknar den här:

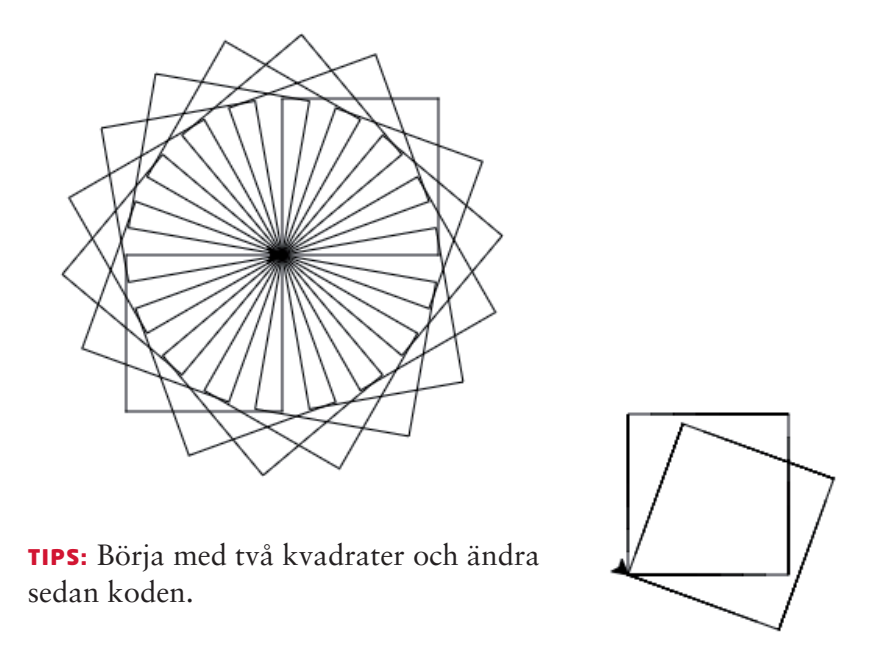

**2.** Finns det flera olika sätt att skriva koden på? Jämför med dina kompisar.

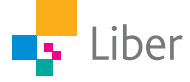